### **Release Number**

The current Release Number for this product is: 3.06

# **System Requirements: Mail Archiver Console and Web Server**

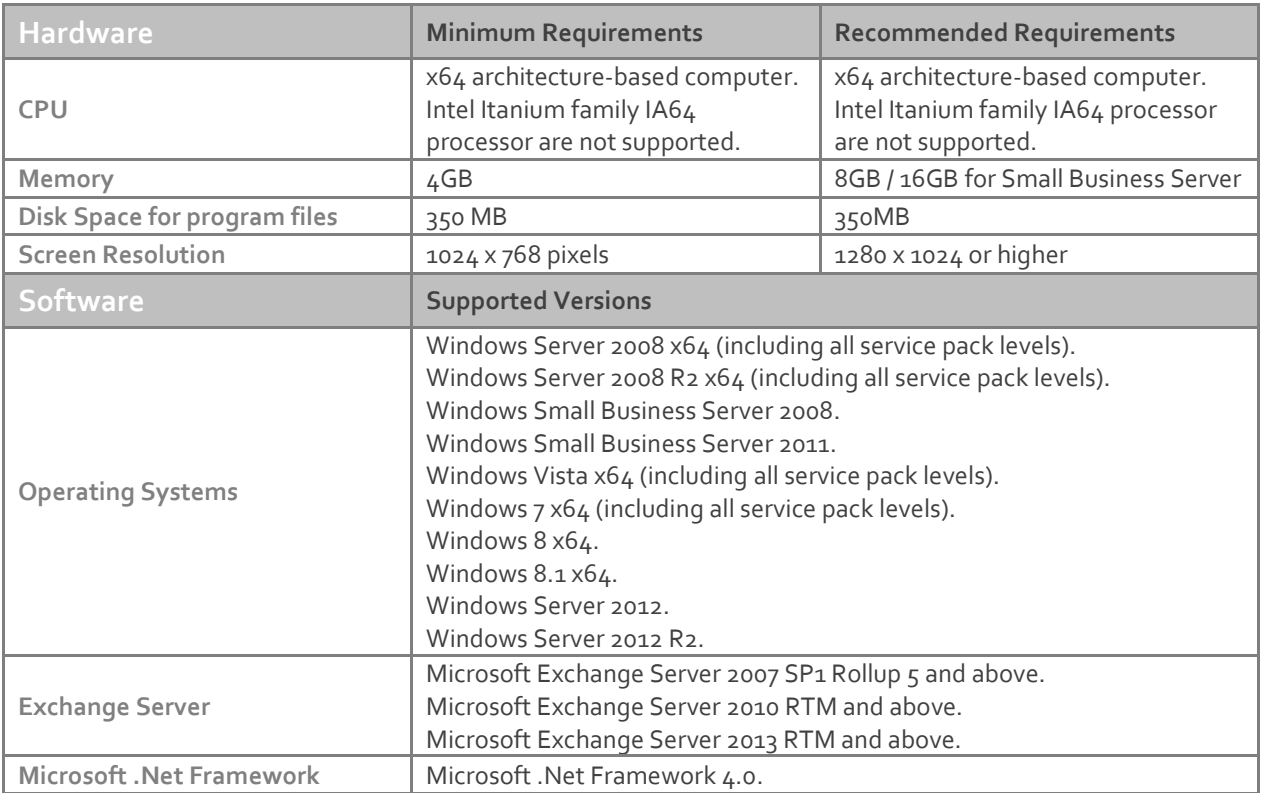

The following software is required for Exclaimer Mail Archiver. These components will be installed via the Setup program if not present on the system at the time of installation.

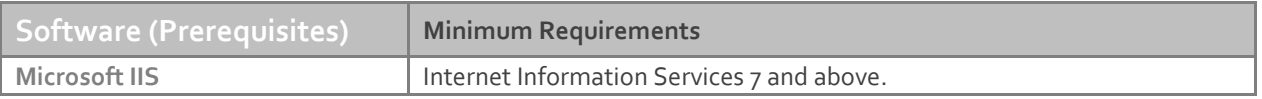

**Note:** Desktop operating systems (Windows Vista, Windows 7 and Windows 8) have a maximum of 10 concurrent connections for IIS. Exclaimer recommends using these operating systems for evaluation purposes only.

# **System Requirements: Batch Importer (Exchange Mailboxes)**

The Batch Importer requires a MAPI provider in order to import Exchange Mailboxes. Please install the MAPI provider for your version of Exchange from the table below.

**Note:** If you have multiple versions of Microsoft Exchange in your organization use the lowest version currently deployed. Once you have installed an appropriate MAPI client you will need to restart the computer before you can use Batch Importer.

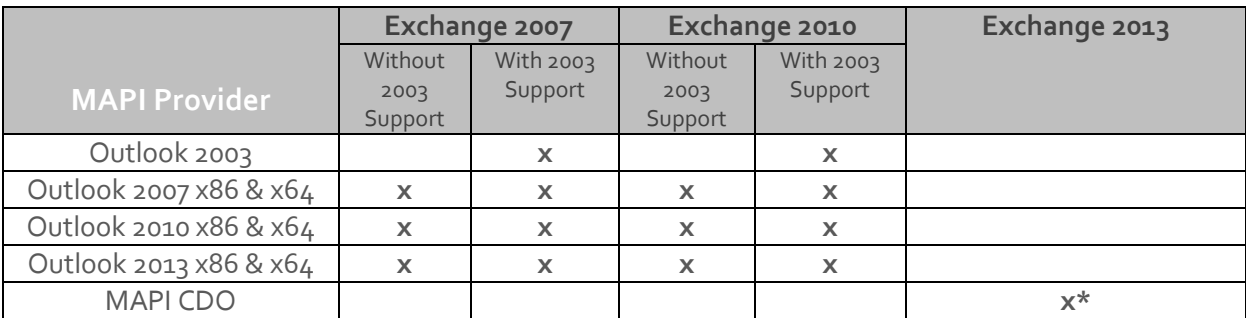

\* Minimum May 2013 release o[f MAPI CDO 1.2.1 version 6.5.8320](http://www.microsoft.com/en-us/download/details.aspx?id=39045) and above.

The columns "Without 2003 support" and "With 2003 support" are related to the answer given when Microsoft Exchange was first installed (or upgraded from Exchange 2003 or lower) in your organization. One of the questions asked during Setup is "Do you have any computers running Outlook 2003 and earlier or Entourage in your organization?" Your answer to this question changes the MAPI providers that can be supported in your organization. If you are unsure of your answer to this question, either:

#### Check by using Microsoft Outlook:

On any provider computer in your organization open Microsoft Outlook.

Click the **Folder** icon in the bottom left of the window. (You may have to select "More…" or "…" depending on the version of Microsoft Outlook you are using).

The list of folders updates. If the list includes "Public Folders" then you have 2003 support.

#### Check by using the Exchange Management Shell on your Microsoft Exchange server

Click **Start**, **All Programs**, **Microsoft Exchange Server**, **Exchange Management Shell**. (For Windows Server 2012 and 2012 R2 point your mouse to the upper-right corner of the screen, moving the mouse pointer down, and then clicking "**Search**" from the charm menu. Type "**Exchange Management Shell"** in the search and press return. Click "**Exchange Management Shell"** from the search results.)

The Exchange Management Shell loads.

Enter the command below and press **ENTER**:

#### @(Get-PublicFolderDatabase).count

If you are returned a number greater than zero, you have 2003 support. Close the Exchange Management Shell.

# **Downloading**

Please refer to the following link on the Exclaimer website: <http://www.exclaimer.com/mail-archiver/download>

## **Installing**

Download the 'Mail Archiver' installation file 'setup.exe' and run on one of the supported operating systems listed under the Software heading in the System Requirements section. An MSI is available from support by contacting [support@exclaimer.com.](mailto:support@exclaimer.com)

# **Uninstalling**

Uninstall can be achieved via the 'setup.exe' or MSI for the currently installed version of 'Mail Archiver' or via 'Programs and Features' in your operating system.

The configuration files are located in "\ProgramData\Exclaimer Ltd\Mail Archiver" and will not be removed as part of the uninstall process.

The uninstall process will not lose any of your configuration or settings. However as a backup precaution you may wish to export your configuration.

### **Export Steps**

- 1. Open the Exclaimer Console.
- 2. Select the 'Exclaimer' node.
- 3. Open the 'Action' menu.
- 4. Select 'Export Configuration...'
- 5. Select a location and filename for the export.
- 6. Press Save.

**Note:** This will export all your settings and licensing data only. Your archived data will not be exported.

# **Upgrading**

Upgrading can be achieved by following the steps above to uninstall the current version and then install the new version. Journal rules will not be disabled, messages will still be delivered to the Journal Mailbox. Journal Mailbox Importers will continue to archive messages once the installation of the new version has been completed.

### **Fixed Issues**

- Error thrown when attempting to view messages imported from the legacy Archiver in the lightweight search.
- Certain Exchange 2013 configurations would cause a MAPI login dialog to appear when using the Batch Importer.
- Bullet points were not rendered correctly for certain messages when viewed in the Rich UI search.
- Outlook Add-in was defaulting to German language setting incorrectly.
- Meeting requests were unable to be opened or restored in an Exchange 2013 environment.
- In certain scenarios index tasks caused the Journal Access Service to leak memory.
- Indexer agent would fault on Turkish Operating Systems.

### **New Features**

- Enhanced index defragmentation options Indexes are now automatically defragmented to improve Search performance.
- Outlook Add-in now has the ability to automatically clear previous search results after a certain time period.